# **Wstrzykiwanie kolumn**

Aby dodać do listy np. klientów nowe kolumny wyświetlające informacje których standardowo tam nie ma (np. graficzny status klienta, kwotę faktur sprzedaży itp) należy plik custom\_list\_fields.xml z definicją kolumny umieścić w katalogu *apps/edokumenty/var/tpl*

Przykładowy plik jest umieszczony w katalogu *apps/edokumenty/var/tpl\_default/custom\_list\_fields.xml\_default* - można go skopiować do tpl jednocześnie usuwając z nazwy rozszerzenia słowo *\_default*.

# **UWAGI**

Parametr searchable nie jest na chwilę obecną obsługiwany. Jego definicji powinna wyglądać jako:

<searchable>1</searchable>

Patrz na wykaz list, które obsługują wyszukiwanie (na dól).

#### **Wstrzykiwanie kolumn do listy klientów**

Edycja pliku custom\_list\_fields.xml.

#### Przykład:

```
<?xml version="1.0" encoding="UTF-8"?>
<data>
   <ContactsList>
       <cecha_1>
           <name>Cecha 1</name>
           <sql>SELECT ftopnm FROM features_opt_view WHERE featid = 1 AND tblnam = 'contacts' AND tbl_id = contid</sql>
           <css>width:100px;</css>
           <tooltip />
           <hidden />
           <searchable />
       </cecha_1>
   </ContactsList>
</data>
```
**Wstrzykiwanie kolumn do listy uczestników kampanii**

Edycja pliku custom\_list\_fields.xml.

Przykład:

```
<?xml version="1.0" encoding="UTF-8"?>
<data>
   <CampaignParticipantsList>
      <cecha_1>
           <name>Cecha 1</name>
           <sql>SELECT ftopnm FROM features_opt_view WHERE featid = 1 AND tblnam = 'contacts' AND tbl_id = contid</sql>
           <css>width:100px;</css>
           <tooltip />
           <hidden />
           <searchable />
       </cecha_1>
  </CampaignParticipantsList>
</data>
```
### **Wstrzykiwanie kolumn do listy dokumentów**

Postępujemy podobnie jak w przypadku listy klientów. Klucz główny na liście to doc\_id. Dostępne listy to:

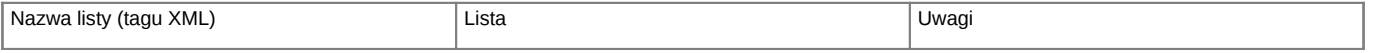

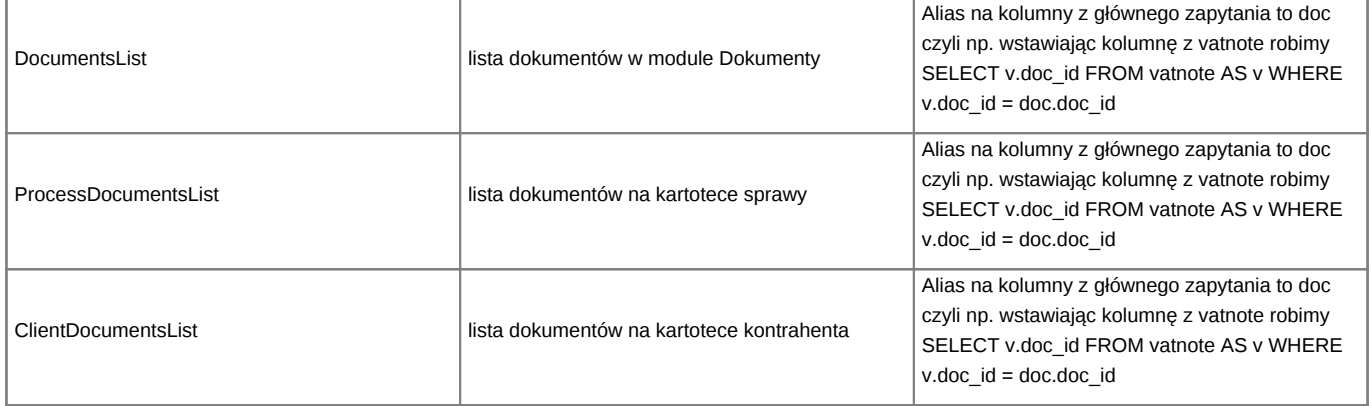

Przykład:

```
<?xml version="1.0" encoding="UTF-8"?>
<data>
  <ProductsList>
      <cecha_1>
          <name>Cecha 1</name>
          <sql>SELECT ftopnm FROM features_opt_view WHERE featid = 1 AND tblnam = 'depository' AND tbl_id = depoid</sql>
          <css>width:100px;</css>
          <tooltip />
          <hidden />
           <searchable />
      </cecha_1>
  </ProductsList>
</data>
```
#### **Wstrzykiwanie kolumn do listy produktów**

Postępujemy podobnie jak w przypadku listy klientów.

Przykład:

```
<?xml version="1.0" encoding="UTF-8"?>
<data>
  <ProductsList>
      <cecha_1>
          <name>Cecha 1</name>
          <sql>SELECT ftopnm FROM features_opt_view WHERE featid = 1 AND tblnam = 'depository' AND tbl_id = depoid</sql>
          <css>width:100px;</css>
          <tooltip />
          <hidden />
          <searchable />
      </cecha_1>
  </ProductsList>
</data>
```
Lista prosta (występująca przy wyszukiwaniu np. dodaj zbiorczo) produktów

```
<?xml version="1.0" encoding="UTF-8"?>
<data>
   <SimpleProductsList>
       <cecha_1>
           <name>Cecha 1</name>
           <sql>SELECT ftopnm FROM features_opt_view WHERE featid = 1 AND tblnam = 'depository' AND tbl_id = dep\hat{\phi}id</sql>
           <css>width:100px;</css>
           <tooltip />
           <hidden />
```

```
<searchable />
       </cecha_1>
  </SimpleProductsList>
</data>
```
## **Wstrzykiwanie kolumn do listy urządzeń**

Postępujemy podobnie jak w przypadku listy klientów.

### Przykład:

<?xml version="1.0" encoding="UTF-8"?> <data> <DevicesList> <cecha\_1> <name>Cecha 1</name> <sql>SELECT ftopnm FROM features\_opt\_view WHERE featid = 1 AND tblnam = 'depository' AND tbl\_id = depoid</sql> <css>width:100px;</css> <tooltip /> <hidden /> <searchable /> </cecha\_1> </DevicesList> </data>

### **Wstrzykiwanie kolumn do listy spraw**

Edycja pliku custom\_list\_fields.xml.

### Przykład:

```
<?xml version="1.0" encoding="UTF-8"?>
<data>
  <ProcessesList>
       <cecha_1>
           <name>Cecha 1</name>
           <sql>SELECT ftopnm FROM features_opt_view WHERE featid = 17 AND tblnam = 'processes' AND tbl_id = prc_id</sql>
           <css>width:100px;</css>
           <tooltip />
           <hidden />
           <searchable />
       </cecha_1>
   </ProcessesList>
</data>
```
### **Wstrzykiwanie kolumn do listy osób kontaktowych**

Edycja pliku custom\_list\_fields.xml.

Przykład:

```
<?xml version="1.0" encoding="UTF-8"?>
<data>
  <ContactPersonsList>
       <cecha_1>
           <name>Cecha 1</name>
           <sql>SELECT copeid||'-'||bcrdid</sql>
          <css>width:100px;</css>
          <tooltip />
           <hidden />
           <searchable />
```

```
</cecha_1>
  </ContactPersonsList>
</data>
```
• zapytanie korzysta z widoku business\_card\_view toteż nasze podzapytanie może korzystać z wszystkich kolumn z tego widoku

#### **Wstrzykiwanie kolumn do listy spraw windykacyjnych**

Edycja pliku custom\_list\_fields.xml.

#### Przykład:

```
<?xml version="1.0" encoding="UTF-8"?>
<data>
   <VindicationList>
       <cecha_2>
           <name>Cecha 2</name>
           <sql>SELECT 666</sql>
           <css>width:100px;</css>
           <tooltip />
           <hidden />
           <searchable />
       </cecha_2>
   </VindicationList>
</data>
```
### **Wstrzykiwanie kolumn do listy kosztów podróży w dokumencie delegacji**

Edycja pliku custom\_list\_fields.xml.

## Przykład:

```
<?xml version="1.0" encoding="UTF-8"?>
<data><DelegationTravelCostsList>
      <cecha_2>
           <name>Cecha 1</name>
           <sql>SELECT 1</sql>
           <css>width:100px;</css>
           <tooltip />
           <hidden />
           <searchable />
      </cecha_2>
  </DelegationTravelCostsList>
</data>
```
**Wstrzykiwanie kolumn do listy kosztów na fakturze** Kontekst wykonania listy to widok vatnote\_costs\_view

### Edycja pliku custom\_list\_fields.xml.

Przykład:

```
<?xml version="1.0" encoding="UTF-8"?>
<data>
  <VatCostsList>
      <cecha_2>
          <name>Cecha kosztu</name>
          <sql>SELECT data__ FROM
               vatnote_costs vc
               INNER JOIN features_text_view ftv ON ftv.tbl_id = vc.vtcoid AND ftv.featid = 12
               WHERE vc.vtcoid = vatnote_costs_view.vtcoid</sql>
```

```
<css>width:100px;</css>
           <tooltip />
           <hidden />
           <searchable />
       </cecha_2>
  </VatCostsList>
</data>
```
**W przypadku listy produktów na formularzach dokumentów lub w sprawie widokiem na którym bazuje wyświetlana lista to fk\_elements\_view. Wszystkie przykłady dotyczące listy produktów wyświetlają dodatkową kolumnę Opis produktu pobraną z cennika (depository).**

Dostępne listy to:

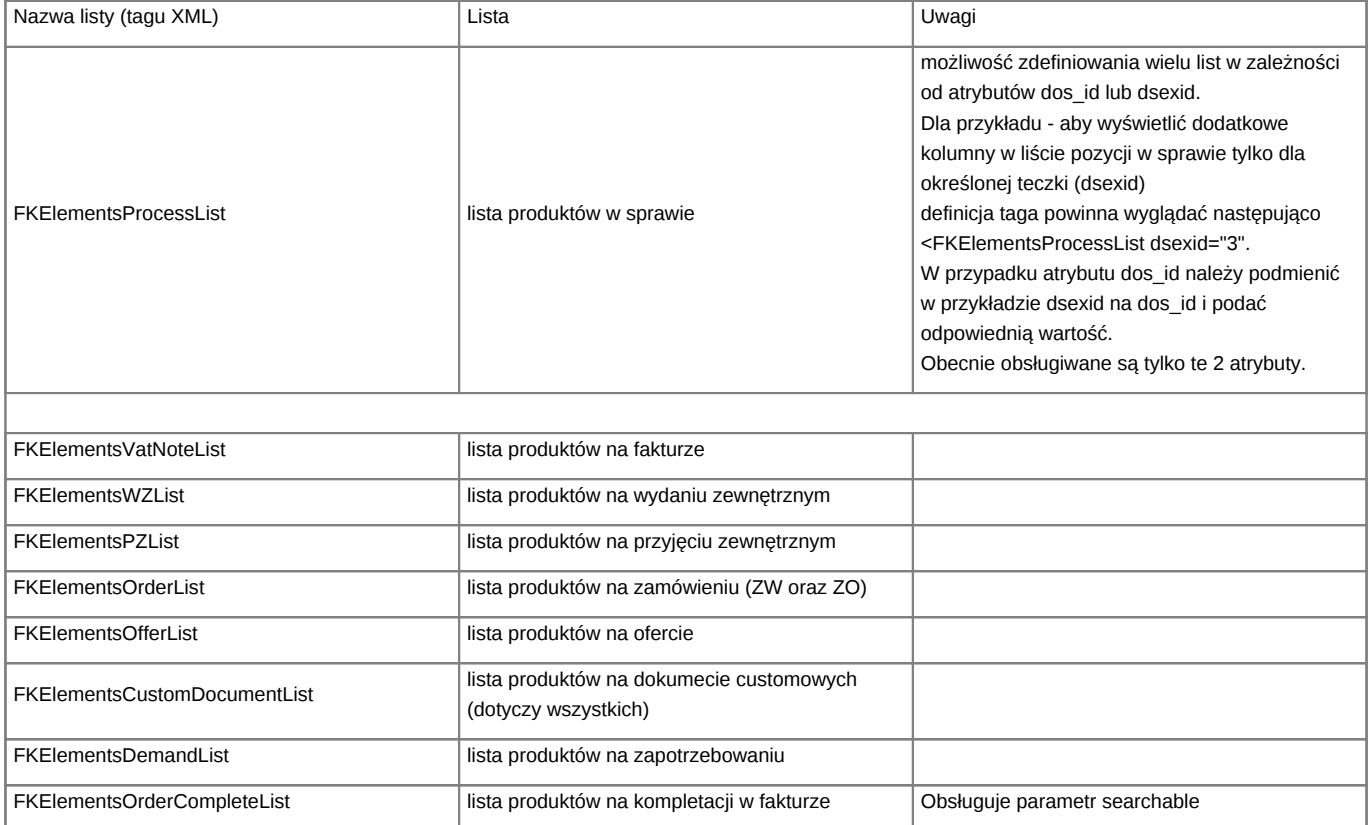

Przykład: **Wstrzykiwanie kolumn do listy produktów w sprawie**

Edycja pliku custom\_list\_fields.xml.

Przykład:

```
<?xml version="1.0" encoding="UTF-8"?>
<data>
  <FKElementsProcessList>
      <cecha_1>
          <name>Opis produktu</name>
          <sql>SELECT dscrpt FROM depository WHERE depoid = fk_elements_view.depoid</sql>
          <css>width:100px;</css>
          <tooltip />
          <hidden />
           <searchable />
      </cecha_1>
  </FKElementsProcessList>
</data>
```
Dla pozostałych typów list produktów należy zmienić nazwę tagu FKElementsProcessList na wybraną listę.

## **Wstrzykiwanie kolumn do listy w dziennikach**

Obsługiwane typu dzienników w których można wstrzyknąć dodatkowe kolumny to:

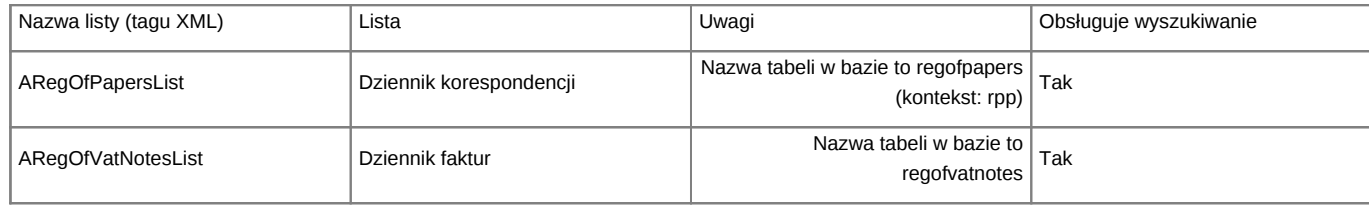